## Fichier:Se connecter au site mesdroitssociaux.gouv.fr 7.1- Etape 1.png

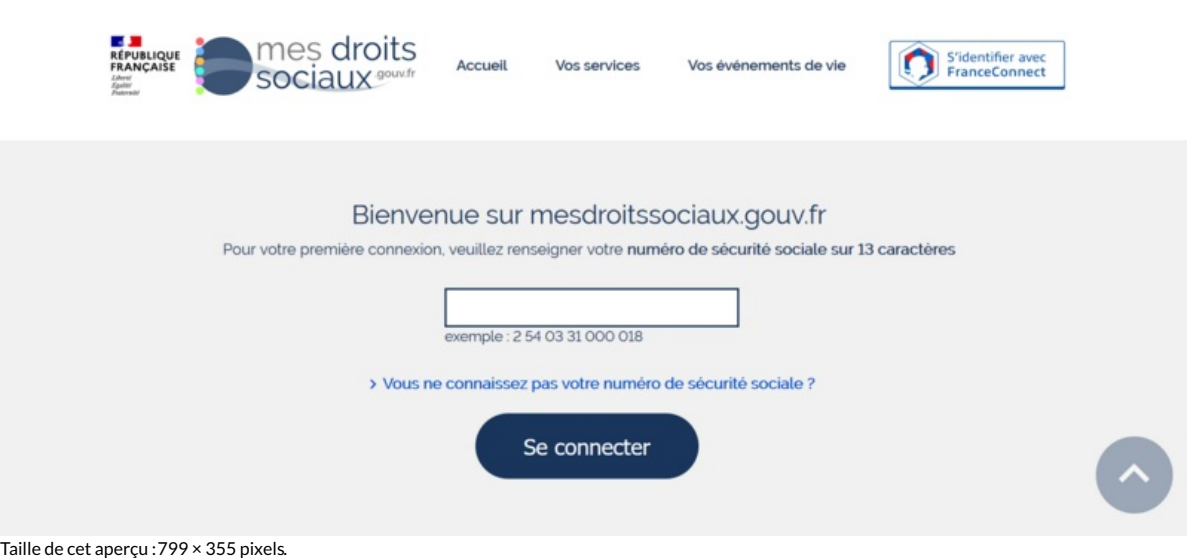

Fichier [d'origine](https://rennesmetropole.dokit.app/images/b/b2/Se_connecter_au_site_mesdroitssociaux.gouv.fr_7.1-_Etape_1.png) (1 850 × 822 pixels, taille du fichier : 109 Kio, type MIME : image/png) Se\_connecter\_au\_site\_mesdroitssociaux.gouv.fr\_7.1-\_Etape\_1

## Historique du fichier

Cliquer sur une date et heure pour voir le fichier tel qu'il était à ce moment-là.

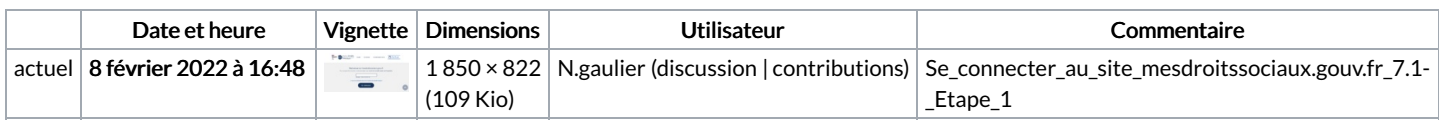

Vous ne pouvez pas remplacer ce fichier.

## Utilisation du fichier

Les 2 fichiers suivants sont des doublons de celui-ci (plus de [détails](https://rennesmetropole.dokit.app/wiki/Sp%25C3%25A9cial:Recherche_fichier_en_double/Se_connecter_au_site_mesdroitssociaux.gouv.fr_7.1-_Etape_1.png)) :

Fichier:TOUS [mesdroitssociaux.gouv.fr](https://rennesmetropole.dokit.app/wiki/Fichier:TOUS_mesdroitssociaux.gouv.fr_CONSULTER_DEMARCHES_SIMULER_7-_Etape_1.png) CONSULTER DEMARCHES SIMULER 7- Etape 1.png Fichier:TOUS [mesdroitssociaux.gouv.fr](https://rennesmetropole.dokit.app/wiki/Fichier:TOUS_mesdroitssociaux.gouv.fr_CONSULTER_DEMARCHES_SIMULER_7.1-_Etape_1.png) CONSULTER DEMARCHES SIMULER 7.1- Etape 1.png

La page suivante utilise ce fichier :

[Simuler](https://rennesmetropole.dokit.app/wiki/Simuler_tous_vos_droits_sociaux_en_un_seul_site) tous vos droits sociaux en un seul site